## 削除

## **ユーザーの削除方法**

不要になったユーザーIDの削除方法です。削除を行うとそのユーザーのID番号は 欠番になります。管理者権限の方のみ操作が可能です。 ※削除を行うと、削除したユーザーの担当者履歴が消失いたします。 てのため、特段の理由がない限り、休止処理をオススメしております。 ※助っ人クラウドのユーザー権限詳細は、別マニュアル ユーザー権限を参照ください。

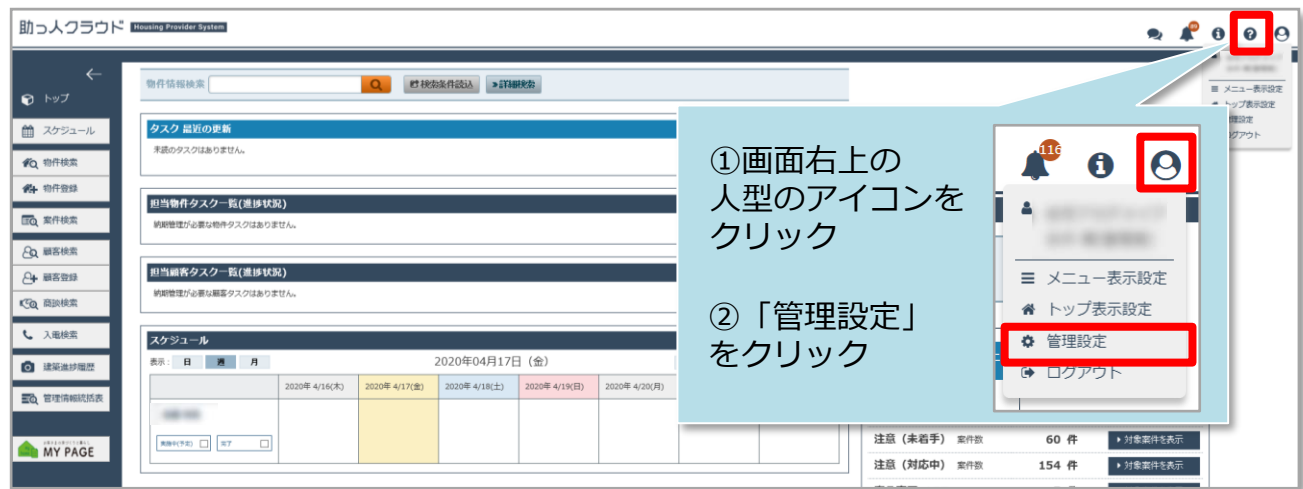

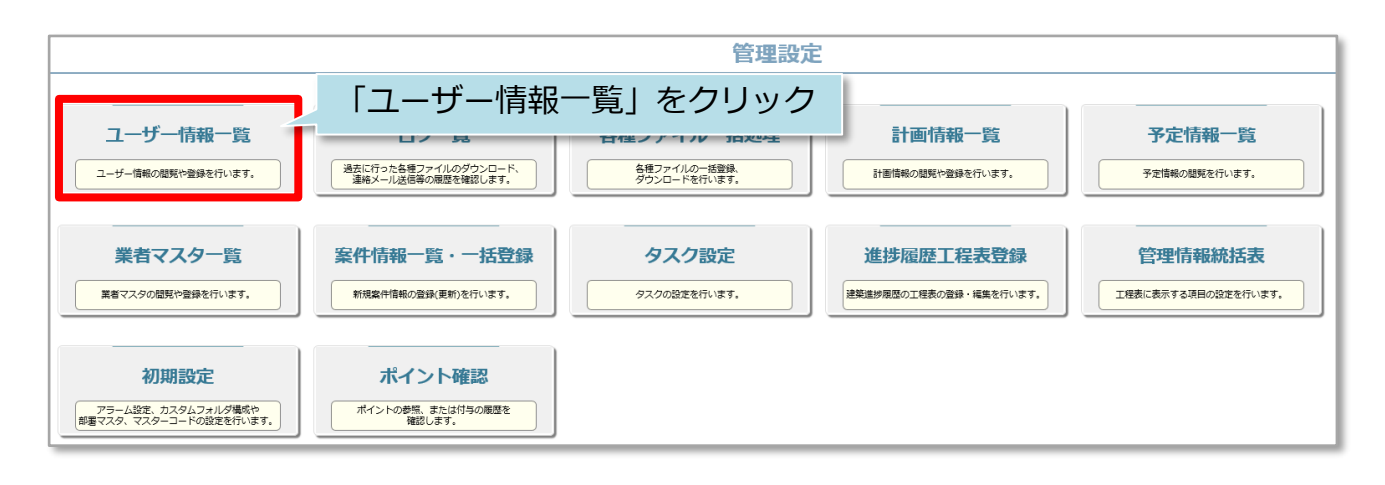

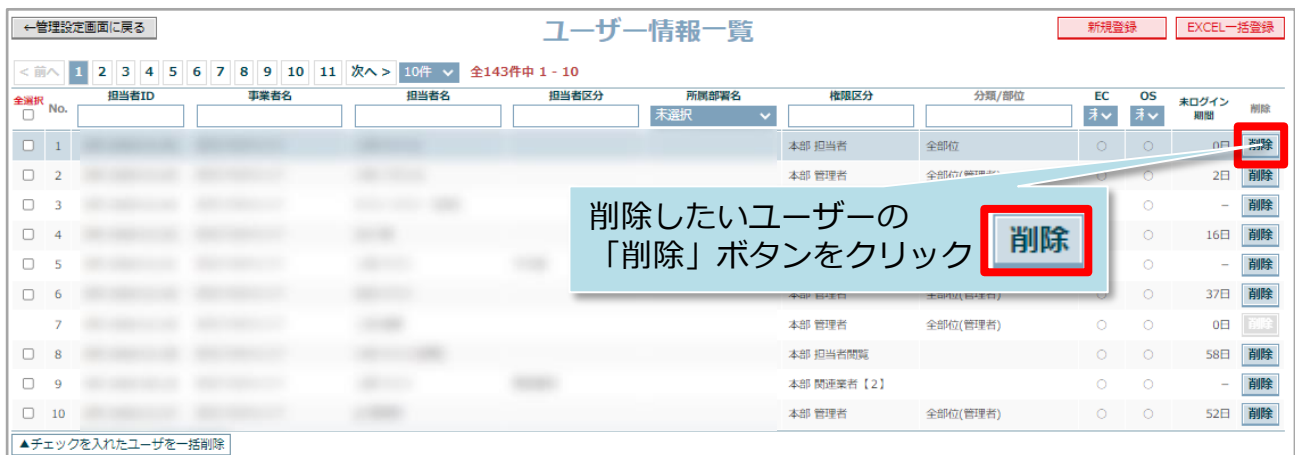

**MSJ GROUP** 

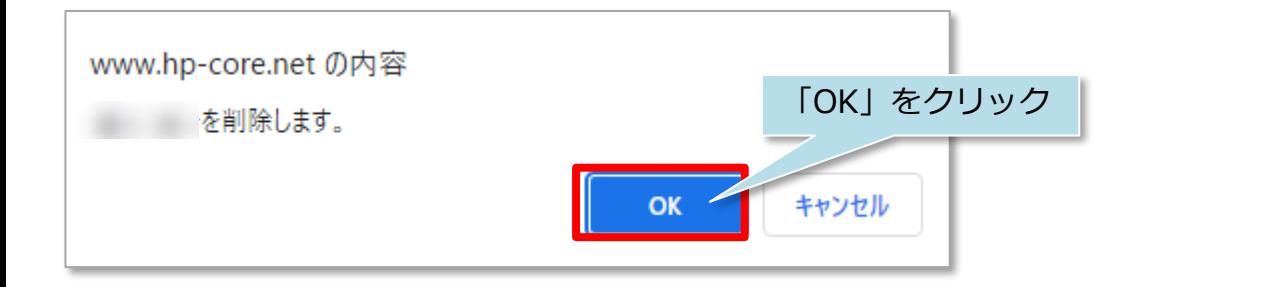

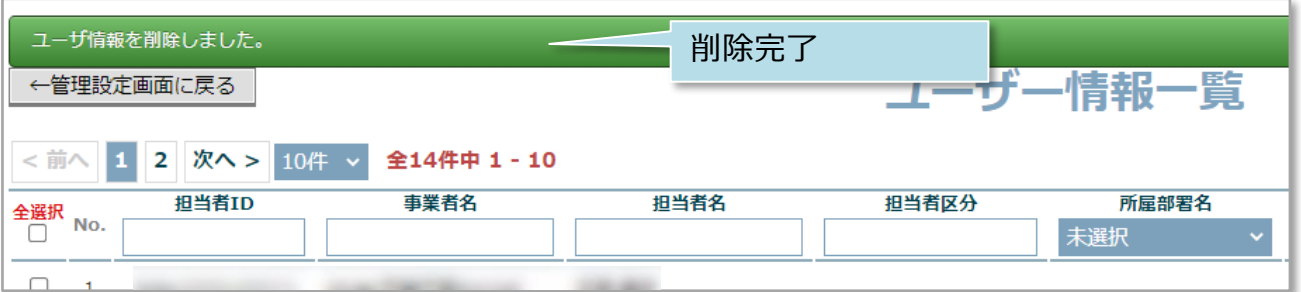